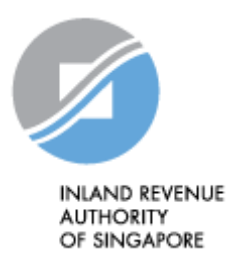

# IRAS API SERVICES INTERFACE SPECIFICATIONS

Property Tax Services

Last updated on : 31 January 2017

Version No: 1.0

Disclaimers: *The information provided is intended for better general understanding and is not intended to comprehensively address all possible issues that may arise. The contents are provided on an "as is" basis without warranties of any kind. IRAS shall not be liable for any damages, expenses, costs or loss of any kind however caused as a result of, or in connection with your use of this document. While every effort has been made to ensure that the above information is consistent with existing policies and practice, should there be any changes, IRAS reserves the right to vary our position accordingly.*

*© Inland Revenue Authority of Singapore* 

*All rights reserved. No part of this publication may be reproduced or transmitted in any form or by any means, including photocopying and recording without the written permission of the copyright holder, application for which should be addressed to the publisher. Such written permission must also be obtained before any part of this publication is stored in a retrieval system of any nature.*

Inland Revenue Authority of Singapore (Jan 2017, Version 1.0) Page 1 of 10

# **Table of Contents**

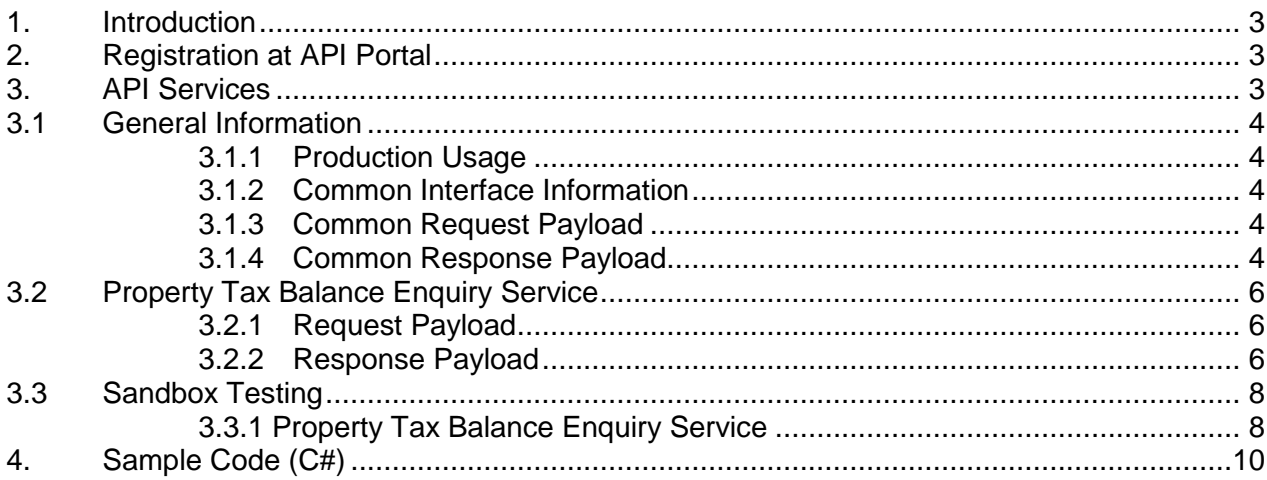

# <span id="page-2-0"></span>**1. Introduction**

The Inland Revenue Authority of Singapore (IRAS) provides application programming interface (API) services to allow application developers to submit and retrieve tax related matters using HTTP requests. Most of the APIs will be in the form of a JSON web service which reduces client/server coupling and thus enabling easier integration between IRAS' service with external developers. This document serves to help developers consume the API services provided by IRAS.

# <span id="page-2-1"></span>**2. Registration at API Portal**

Application developers are required to register for an account at<https://apisandbox.iras.gov.sg/> to subscribe to IRAS API services for Sandbox Testing and an account at <https://apiservices.iras.gov.sg/> to subscribe to IRAS API services for Production.

A computer-generated email will be sent to the subscriber's email account for account activation.

## <span id="page-2-2"></span>**3. API Services**

IRAS will provide several API services for public consumption. The following sections describe the request and response for each of the services.

The table below shows the list of Property Tax API services currently available in IRAS.

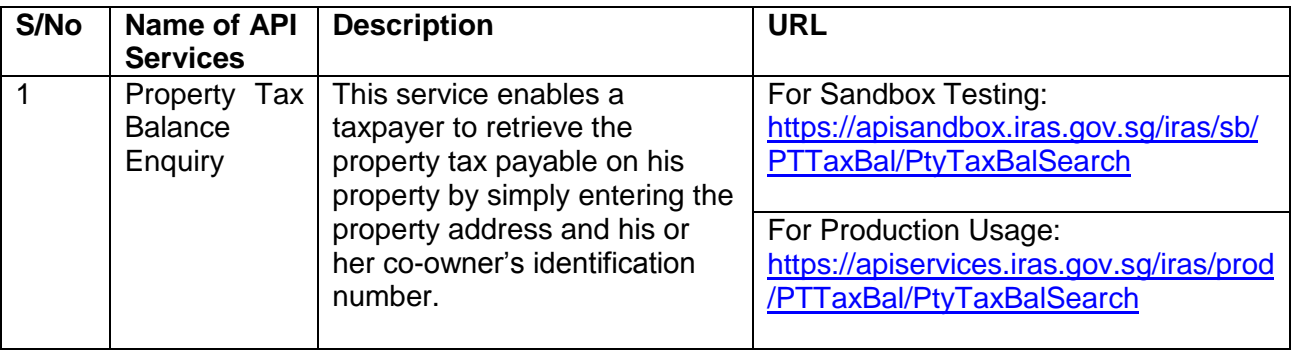

### <span id="page-3-0"></span>**3.1 General Information**

### <span id="page-3-1"></span>**3.1.1 Production Usage**

Approval is required to use the services.

Developers are required to test in the Sandbox environment and send the sample test data to the Authority before the Authority will grant approval for production usage .

The following parameters must be populated in the HTTP header:

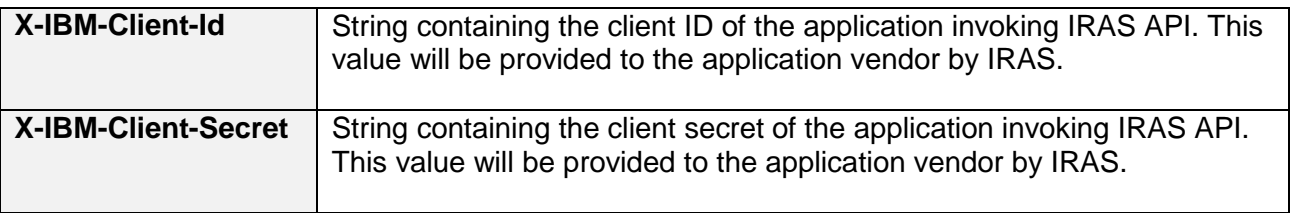

#### <span id="page-3-2"></span>**3.1.2 Common Interface Information**

- JSON is case sensitive by specifications.
- All date strings are to be represented in compliance to the [ISO-8601](https://www.w3.org/TR/NOTE-datetime) standard.
- All properties follow the camel-case convention.
- Unless stated as optional, all JSON object properties must be specified.
- Unless otherwise specified, all JSON services are invoked using HTTP verb POST
- JSON strings are to be enclosed with double quotes (") and NOT single quotes (')

### <span id="page-3-5"></span><span id="page-3-3"></span>**3.1.3 Common Request Payload**

All request payloads share the following common field:

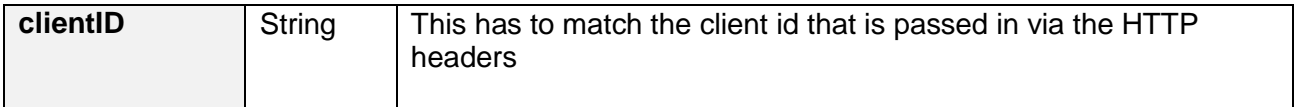

#### <span id="page-3-4"></span>**3.1.4 Common Response Payload**

All response payloads share the following common fields:

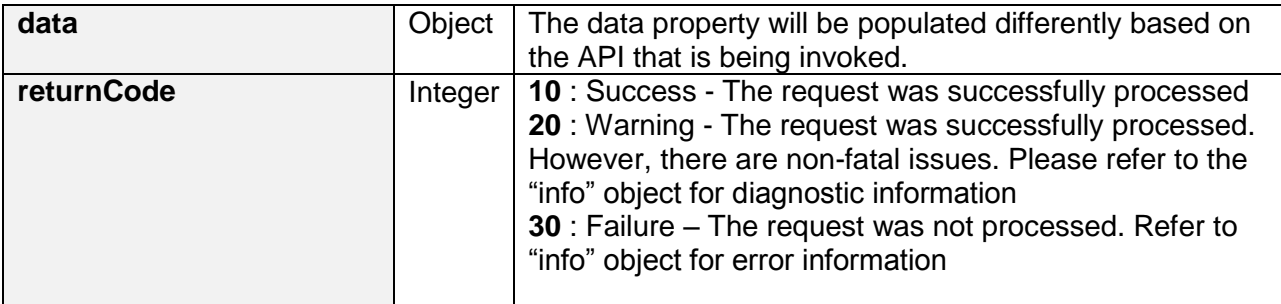

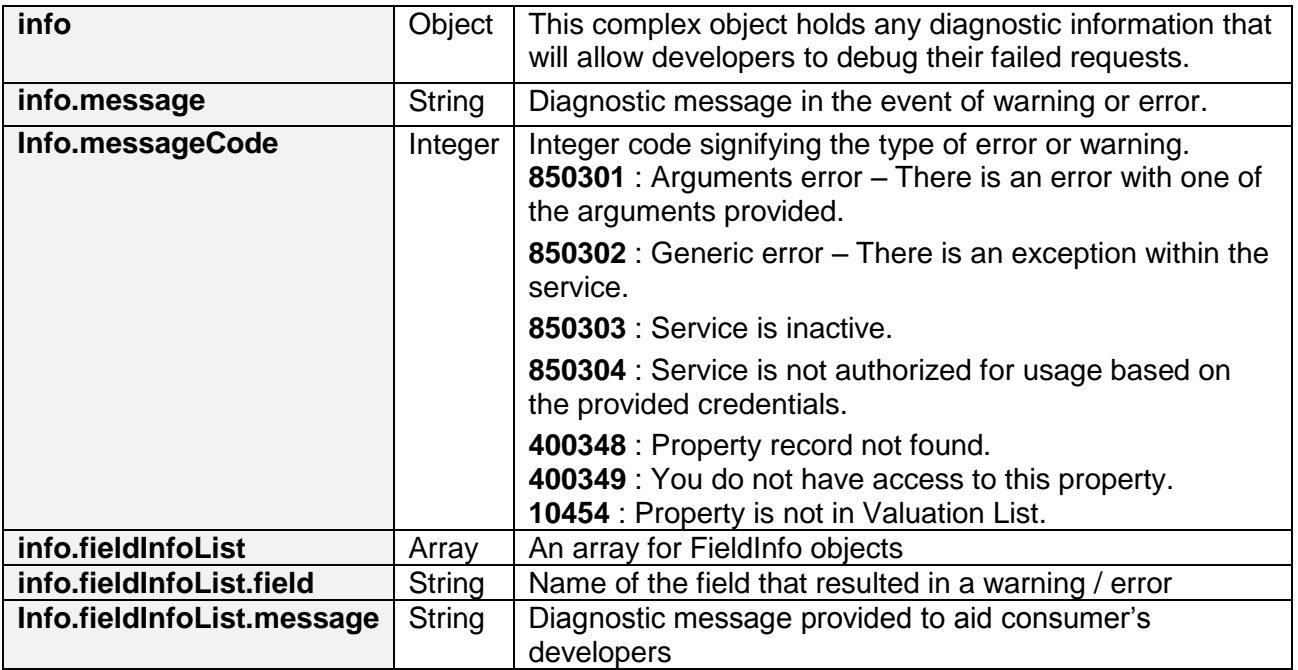

### <span id="page-5-0"></span>**3.2 Property Tax Balance Enquiry Service**

### <span id="page-5-1"></span>**3.2.1 Request Payload**

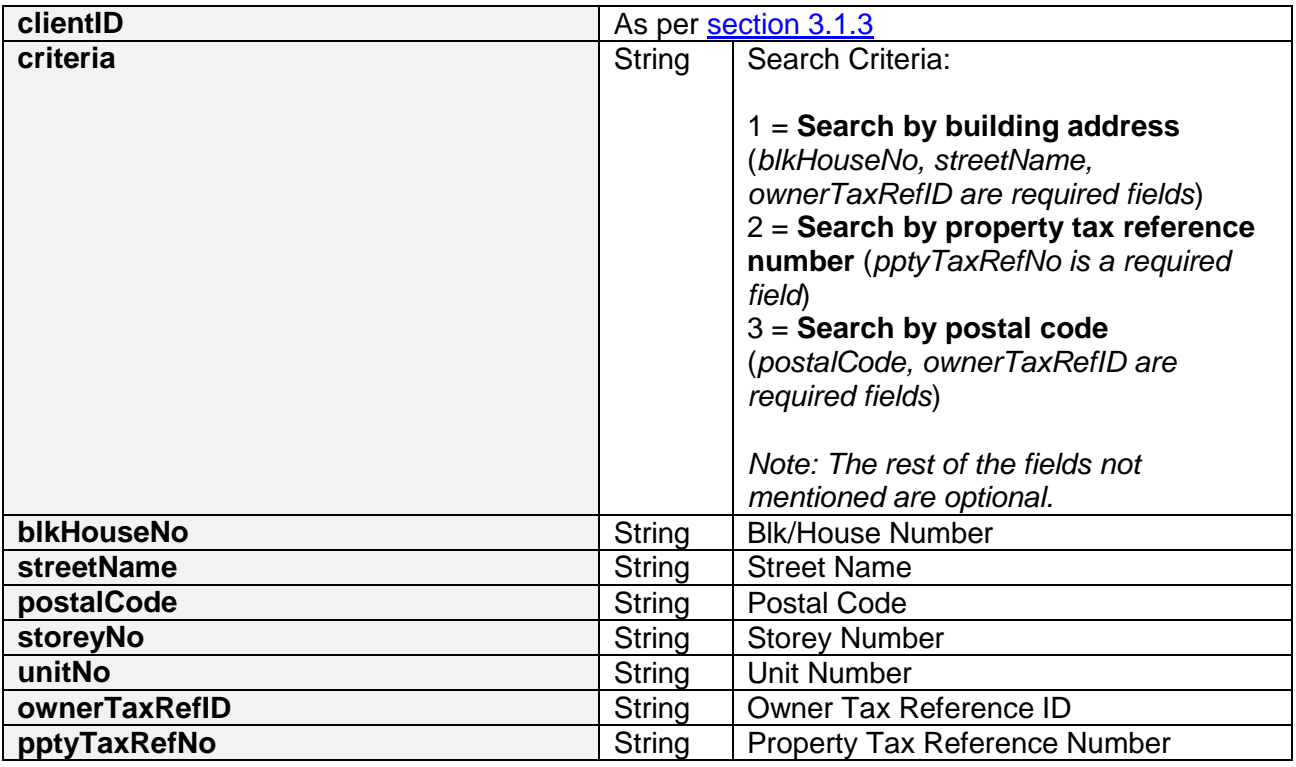

Sample JSON request payload

```
{
 "clientID": "{YOUR CLIENT ID}",
 "pptyTaxRefNo": "4143149E",
  "postalCode": "",
 "criteria": "2",
 "blkHouseNo": "",
  "streetName": "",
 "storeyNo": "",
 "unitNo": "",
   "ownerTaxRefID": ""
}
```
### <span id="page-5-2"></span>**3.2.2 Response Payload**

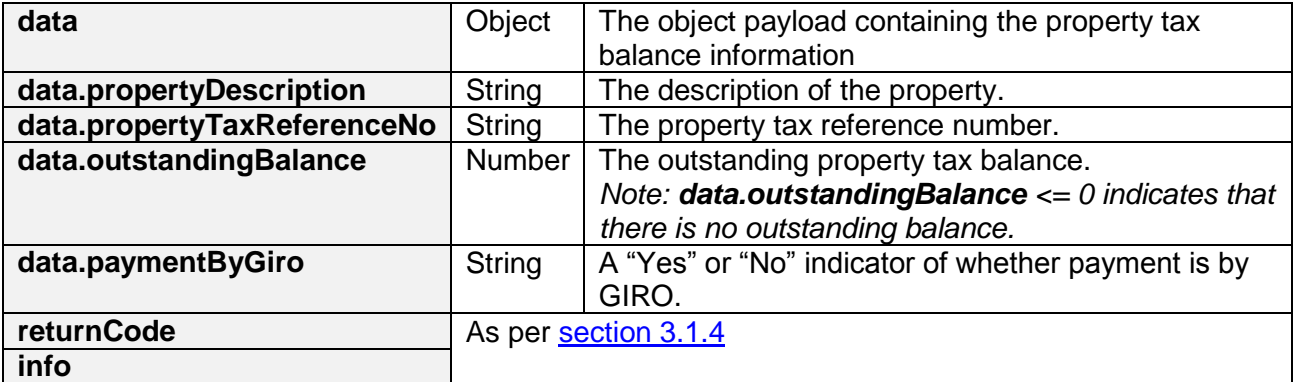

Inland Revenue Authority of Singapore (Jan 2017, Version 1.0) Page 6 of 10

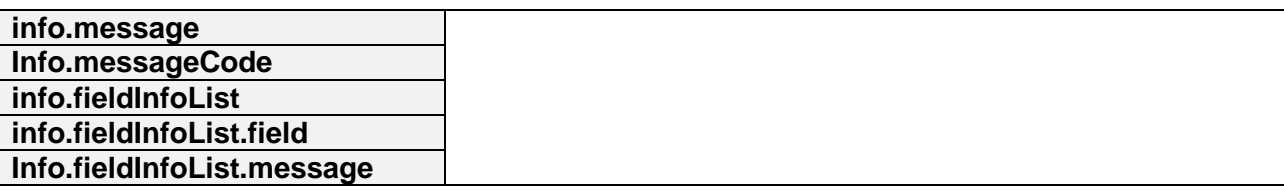

Sample success JSON response payload

```
{
  "returnCode": 10,
  "info": {
    "fieldInfoList": []
  },
   "data": {
    "outstandingBalance": "2844.00",
    "paymentByGiro": "No",
 "propertyDescription": "",
 "propertyTaxReferenceNo": "4143149E"
  }
}
```
Sample error JSON response payload

```
{
  "returnCode": 30,
   "info": {
     "fieldInfoList": [
       {
         "field": "PptyTaxRefNo",
         "message": "Value is not valid"
       }
    \frac{1}{2} "message": "Arguments Error",
     "messageCode": 850301
  }
}
```
# <span id="page-7-0"></span>**3.3 Sandbox Testing**

As explained in section 2, developers can first create an account in the Sandbox environment to make API calls to our Sandbox URL. This allows the developers to mimic the characteristics of our production environment and create a simulated response from our API.

### <span id="page-7-1"></span>**3.3.1 Property Tax Balance Enquiry Service**

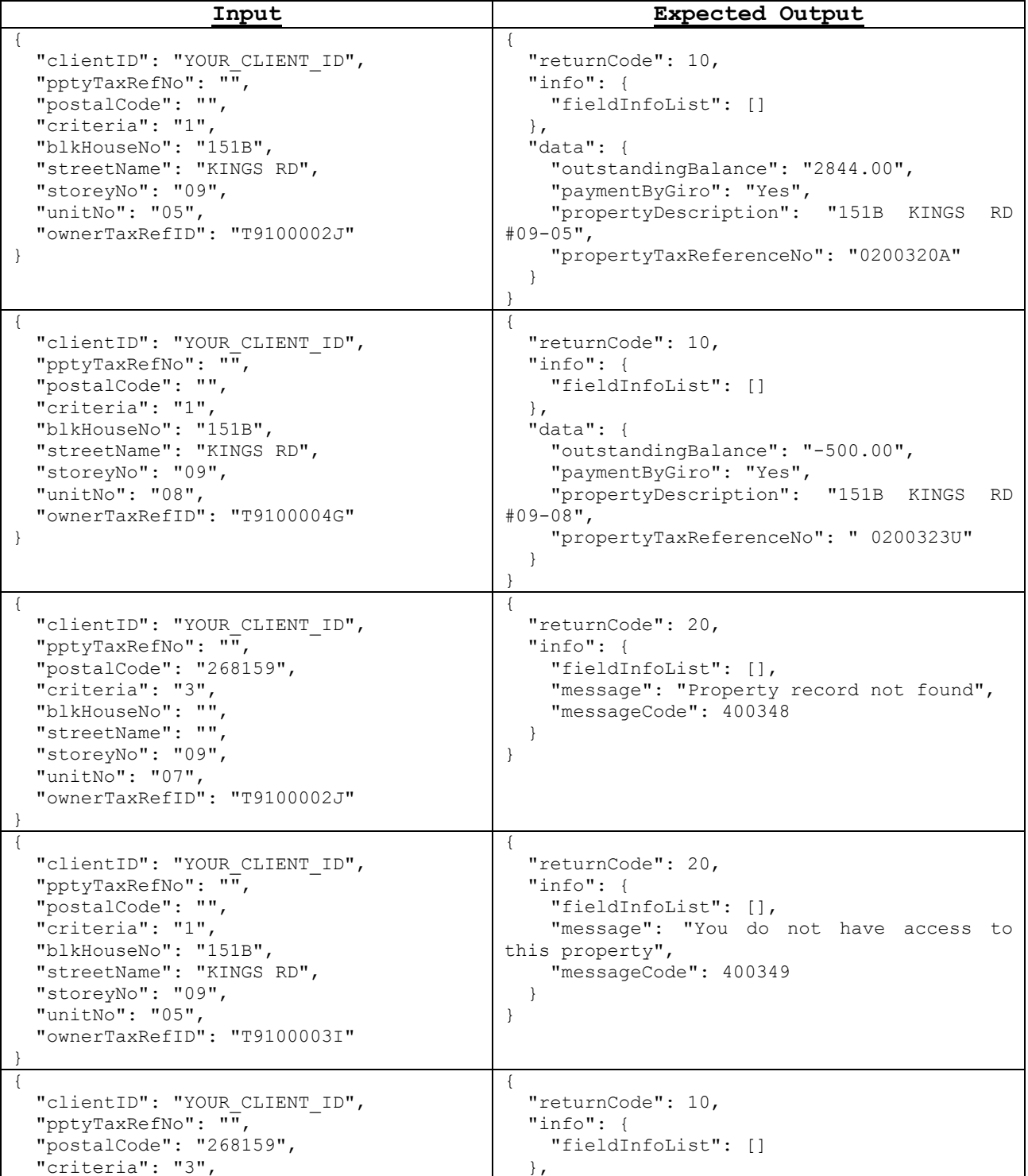

Inland Revenue Authority of Singapore (Jan 2017, Version 1.0) Page 8 of 10

### IRAS API Services Interface Specifications

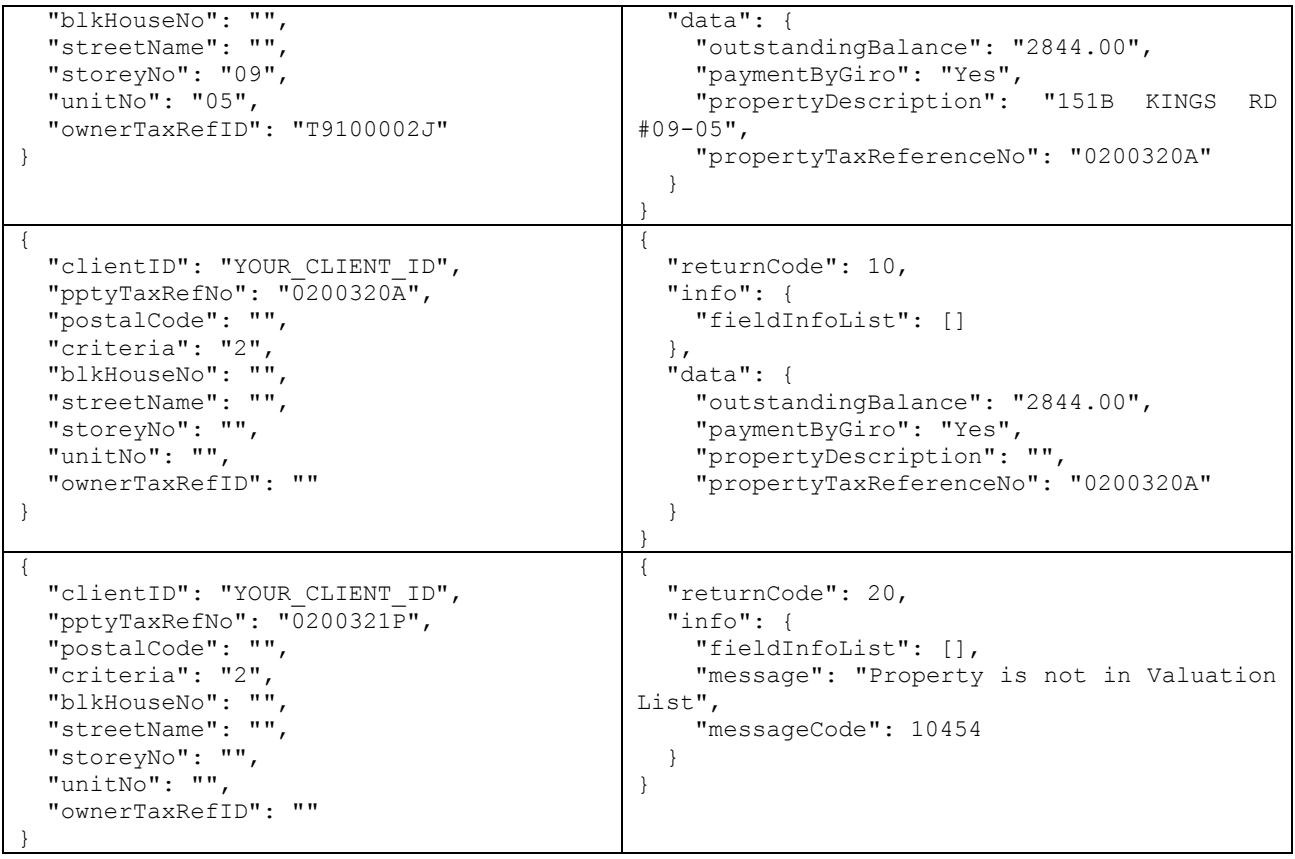

# <span id="page-9-0"></span>**4. Sample Code (C#)**

```
using System;
using System.Net;
using System.IO;
using System.Text;
// jsonData – contains data from Section 3.1.1 of this document
public static void callWebAPI(string jsonData, string url)
{
        try
        {
          var httpWebRequest = (HttpWebRequest)WebRequest.Create(url);
          httpWebRequest.ContentType = "application/json;";
          httpWebRequest.Method = "POST";
          //Step 1: Enter the Client-Id given by IRAS
          httpWebRequest.Headers["X-IBM-Client-Id "] = "{YOUR_CLIENT_ID}";
          //Step 2: Enter the Client-Secret given by IRAS
          httpWebRequest.Headers["X-IBM-Client-Secret"] ="{YOUR_CLIENT_SECRET}";
          // Step 3: Call API using POST
         using (var streamWriter = new StreamWriter(httpWebRequest.GetRequestStream()))
\{ streamWriter.Write(jsonData);
            streamWriter.Flush();
           streamWriter.Close();
 }
          // Step 3a: Output response
          var httpResponse = (HttpWebResponse)httpWebRequest.GetResponse();
          using (var streamReader = new StreamReader(httpResponse.GetResponseStream()))
          {
            var result = streamReader.ReadToEnd();
            //print the received reponse
             Console.WriteLine(result);
          }
        }
        catch (WebException e)
        {
          if (!string.IsNullOrEmpty(e.Message))
          {
            // Step 3b: Print general errors 
            Console.WriteLine("Exception - ");
         Console.WriteLine(e.Message);
 }
         if (e.Response != null)
\{ // Step 3c: Print Output response exception
             Stream receiveStream = e.Response.GetResponseStream();
             StreamReader readStream = new StreamReader(receiveStream, Encoding.UTF8);
            // print the error received from Server 
             Console.WriteLine("Response error received - ");
             Console.WriteLine(readStream.ReadToEnd());
          }
        }
}
```